## **Avsluta elev i Skaraborg IKE (gäller fristående huvudmän)**

Gå in här:

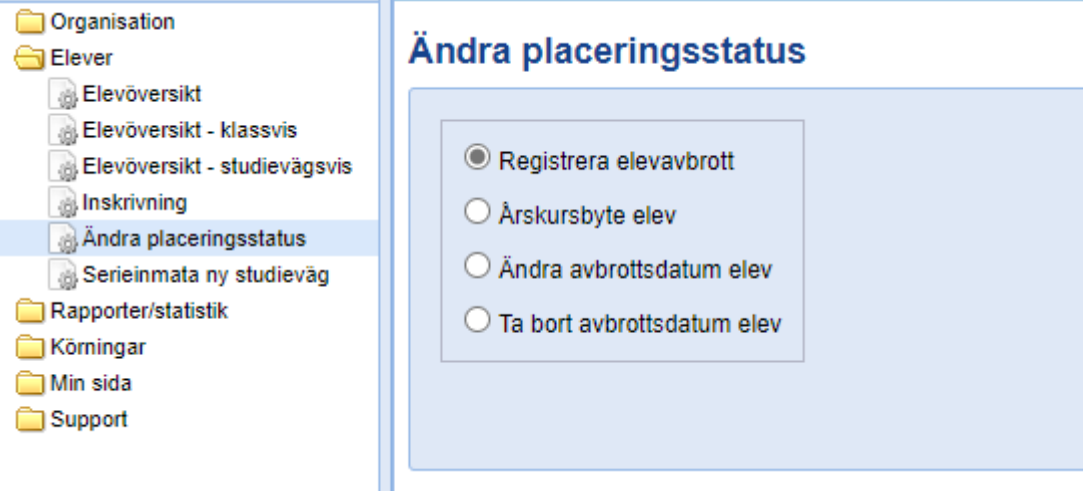

## Sök fram eleven:

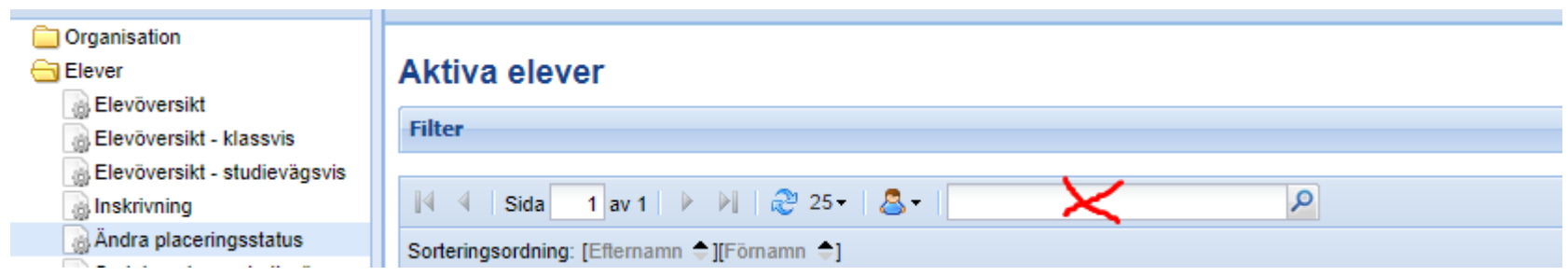

Bocka i eleven och tryck på knappen "Ändra valda elever".

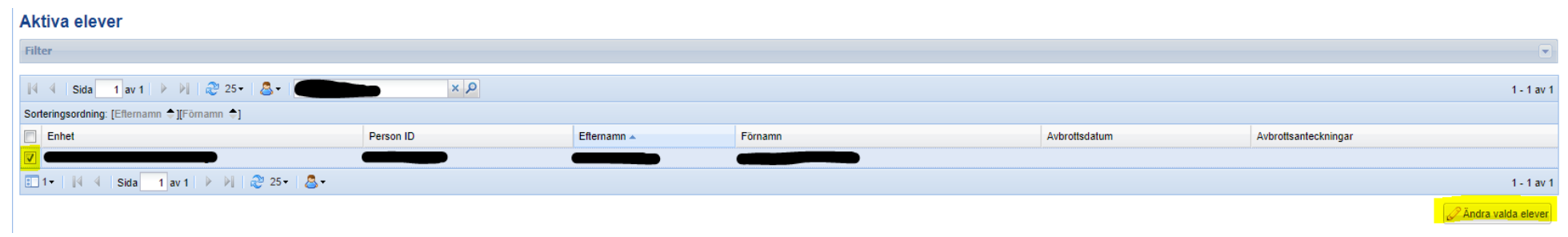

Fyll i avbrottsdatum, tryck på knappen "Verkställ".

Fyll i avbrottsanteckningar, tryck på knappen "Verkställ".

Till sist tryck på knappen "Spara"

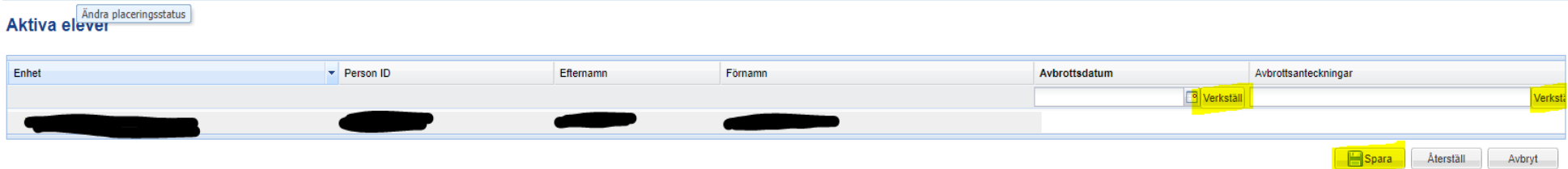